## AZURE STACK HCI: VIRTUAL DESKTOP INFRASTRUCTURE

Leverage your Azure Stack HCI investment to deploy Virtual desktop infrastructure (VDI), deliver centralized, highly available, simplified, and secure management for your organization end-user computing. Enable scenarios like bring-your-own-device (BYOD), while providing customers consistent and reliable experience to business-critical applications without sacrificing security to your organization's infrastructure.

Below, you will find a how-to guide for building and deploying your VDI environment on Azure Stack HCI.

### **Overview of Virtual desktop infrastructure (VDI)**

Virtual Desktop Infrastructure, or VDI, uses server hardware to run desktop operating systems and software programs on a virtual machine. For as long as operating system virtualization existed, VDI offered the flexibility of running traditional desktop workloads, on centralized servers. There is a wide range of advantages to leveraging VDI in a business setting, including keeping sensitive company applications and data in a secure datacenter, accommodating a bring-your-own-device policy without worrying about personal data getting mixed with corporate assets, reducing liability when corporate assets are lost - covering both data loss prevention, as well as exposure of sensitive data to potential corporate espionage and/or hackers. In addition, VDI has become the de-facto standard for supporting remote and branch workers, as well as providing contractor and partner access.

Azure Stack HCI offers the optimal platform for VDI. Leveraging a validated HCI solution, and Microsoft's mature Remote Desktop Services, customers achieve a highly available, and highly scalable architecture.

In addition, Azure Stack HCI VDI solutions provide unique cloud-based capabilities for protecting VDI workloads and clients:

- Centrally manage updates using Azure Update Management
- Unified security management and advanced threat protection for VDI clients

### How to deploy VDI on Azure Stack HCI

- 1. Hardware and OS configuration for VDI
  - Zstor GS2N2224 All-NVMe
  - Zstor GS2N2224 All-Flash
- 2. Plan Hardware Deployment
  - Two Intel Scalable CPU 2<sup>nd</sup> Gen refresh per Node
  - Up to 7.5 TB Memory per Node
  - Up to 100 GbE NICs for Interconnect per Node
  - RDMA with iWARP or RoCE
  - Individual calculated storage capacity per Node with NVMe or SSD
  - NVMe Cache

All required Firmware and Drivers are preinstalled.

Updates are handled by the standard Windows Update process; this includes sconfig, Windows Admin Center, Cluster Aware Updating, and System Center.

Additional files, e.g. BIOS updates, are distributed via the manufacturer website.

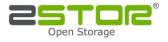

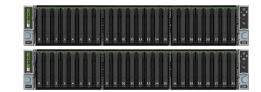

# AZURE STACK HCI: VIRTUAL DESKTOP INFRASTRUCTURE

**Step by Step guide** to <u>deploy Azure Stack HCI</u>. Also install <u>Windows Admin Center (WAC)</u> for managing Azure Stack HCI.

From Windows Admin Center (WAC), set up **Azure Update Management** can quickly assess the status of available updates, schedule installation of required updates, and review deployment

results to verify updates that apply successfully.

| Update Manager                                | nent                                                          |
|-----------------------------------------------|---------------------------------------------------------------|
| Enable consistent control and compliance      | of this VM with Update Management.                            |
| This service is included with Azure virtual r | nachines. You only pay for logs stored in Log Analytics. Lear |
| Enable                                        |                                                               |
| Settings                                      |                                                               |
| Location 0                                    |                                                               |
| East US                                       | ~                                                             |
| Log analytics workspace 0                     |                                                               |
| Create default workspace                      | ~                                                             |
| Automation account 0                          |                                                               |
| Create default account                        | ~                                                             |

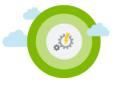

- Additionally, you can set up additional Azure hybrid services such as Backup, File Sync, Site Recovery, Point-to-Site VPN, Update Management, and Security Center in WAC.
- 3. Enable VDI support

Once your Azure Stack HCI deployment is complete and registered in Azure, follow the steps below to deploy Remote Desktop Services:

https://docs.microsoft.com/en-us/windows-server/remote/remote-desktop-services/rds-build-and-deploy

- Deploy the Remote Desktop Services infrastructure
- Create a session collection to hold the apps and resources you want to share
- License your RDS deployment
- Have your users install a Remote Desktop client so they can access the apps and resources.
  - Enable high availability by adding additional Connection Brokers and Session Hosts:
    - Scale out an existing RDS collection with an RD Session Host farm
    - Add high availability to the RD Connection Broker infrastructure
    - Add high availability to the RD Web and RD Gateway web front
    - o Deploy a two-node Storage Spaces Direct file system for UPD storage

#### Summary

With the completion of a VDI deployment using Azure Stack HCI, you now have a secure and resilient platform for running VDI end-user workloads, built to scale with your customer needs.

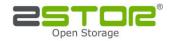